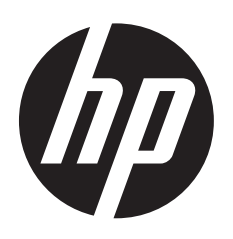

# **HP DL380z Gen8 Virtual Workstation**

Quick Setup

#### **Safety and regulatory compliance**

For safety, environmental, and regulatory information, see *Safety and Compliance Information for Server, Storage, Power, Networking, and Rack Products*, available at the HP website (http://www.hp.com/support/Safety-Compliance-EnterpriseProducts).

 $\frac{1}{2}$ While some of the documentation that supports this product contains the HP Proliant and the DL380p Gen8 Server product names, the information in those documents is relevant to this workstation product. Since this product is supported on VMware and Citrix operating systems only, information specific to Microsoft Windows and Linux may not apply.

© Copyright 2014 Hewlett-Packard Development Company, L.P.

The information contained herein is subject to change without notice. The only warranties for HP products and services are set forth in the express warranty statements accompanying such products and services. Nothing herein should be construed as constituting an additional warranty. HP shall not be liable for technical or editorial errors or omissions contained herein.

Microsoft® and Windows® are U.S. registered trademarks of the Microsoft group of companies.

First Edition: July 2014

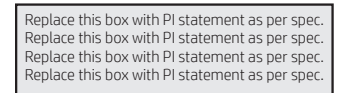

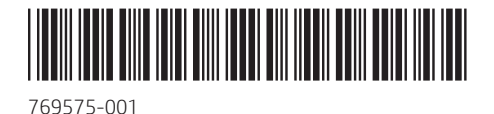

#### **Translated versions**

To view, select a language:

**English:** http://www.hp.com/support/Virtual\_Workstation\_DL380z\_Poster\_en

### **Français:**

http://www.hp.com/support/Virtual\_Workstation\_DL380z\_Poster\_fr

#### **Italiano:**

http://www.hp.com/support/Virtual\_Workstation\_DL380z\_Poster\_it

#### **Español:**

http://www.hp.com/support/Virtual\_Workstation\_DL380z\_Poster\_es **Deutsch:**

http://www.hp.com/support/Virtual\_Workstation\_DL380z\_Poster\_de

#### **Nederlands:**

http://www.hp.com/support/Virtual\_Workstation\_DL380z\_Poster\_nl

#### **Português Brasileiro:**

http://www.hp.com/support/Virtual\_Workstation\_DL380z\_Poster\_br

#### **Русский:**

http://www.hp.com/support/Virtual\_Workstation\_DL380z\_Poster\_ru

#### **Іазає тiлi:**

http://www.hp.com/support/Virtual\_Workstation\_DL380z\_Poster\_kk

#### 日本語 **:**

http://www.hp.com/support/Virtual\_Workstation\_DL380z\_Poster\_ja

简体中文**:** http://www.hp.com/support/Virtual\_Workstation\_DL380z\_Poster\_cn

#### **Site requirements**

Select an installation site that meets the detailed installation site requirements described in the server user guide in the HP ProLiant Gen8 Server Management Information Library (http://www.hp.com/go/ proliantgen8/docs).

#### **Software prerequisites**

**•** Intelligent Provisioning is a single-server deployment tool embedded in all HP ProLiant Gen8 servers, and it replaces the SmartStart CDs and Smart Update Firmware DVD shipped with previous generation HP ProLiant servers. The CDs and DVD do not ship with HP ProLiant Gen8 servers. To prepare for installing the system software using Intelligent Provisioning, obtain a supported operating system on a DVD, CD, FTP server, network, or USB drive. For more information about using Intelligent Provisioning, see the *HP Intelligent Provisioning User Guide* on the HP website (http://www. hp.com/go/intelligentprovisioning/docs).

- **•** Use Intelligent Provisioning to register your server for remote support and to prepare for managing the server on the HP Support Center portal. If HP Insight Remote Support 7.x is installed in the server environment, you need the port number and the IP address (or host name) of the HP Insight Remote Support hosting device. The default port number is 7906. For more information, see the HP Insight Remote Support guides in the HP Insight Remote Support Information Library (http://www.hp.com/go/ insightremotesupport/docs).
- **•** If you are deploying multiple servers or prefer to install the operating system remotely, use HP Insight Control automated server deployment. For more information, see the *HP Insight Control Server Deployment User Guide*  in the HP Insight Software Information Library (http://www.hp.com/go/ insightcontrol/docs).
- **•** HP Service Pack for ProLiant (SPP) is a comprehensive systems software and firmware solution for HP ProLiant servers and server blades and their enclosures. SPP uses HP Smart Update Manager (HP SUM) to deploy firmware and system software components on multiple HP ProLiant servers. If you will not be connected to the Internet during the setup, download the latest HP SPP from the SPP website (http://www.hp.com/go/ spp/download).

For a detailed installation and configuration checklist, see the *HP ProLiant Gen8 Server and iLO Management Engine Setup Guide* in the HP ProLiant Gen8 Server Management Information Library (http://www.hp.com/go/ proliantgen8/docs).

#### **1 Install hardware options**

Install any hardware options before initializing the server. For options installation information, see the documentation that ships with the option. For server-specific information, see the server user guide in the HP ProLiant Gen8 Server Management Information Library (http://www. hp.com/go/proliantgen8/docs).

## **2 Install the server in the rack**

**WARNING:** The server is very heavy. To reduce the risk of personal injury **CO** WARNINU: The Server (STEET)<br>or damage to the equipment:

- **•** Reduce the weight of the server by removing the hard drives and power supplies before installing the server into the rack.
- **•** At least two people are required to lift the server during installation or removal.

**CAUTION:** Always plan the rack installation so that the heaviest item is on the bottom of the rack. Install the heaviest item first, and continue to populate the rack from the bottom to the top.

Install the server into the rack. For more information, see the *Quick Deploy Rail System Installation Instructions* that ship with the rack hardware kit.

**3 Connect peripheral devices to the server IMPORTANT:** When using cable management arm components, be sure to leave enough slack in each of the cables to prevent damage to the cables when the server is extended from the rack.

Connect the peripheral devices to the server. The ports are labeled on the rear of the server. For more information on ports and connectors, see the server user guide in the HP ProLiant Gen8 Server Management Information Library (http://www.hp.com/go/proliantgen8/docs).

#### **4 Connect the power cord to the power supply**

#### **WARNING:**

- To reduce the risk of electric shock or damage to the equipment:
- **•** Do not disable the power cord grounding plug. The grounding plug is an important safety feature.
- **•** Plug the power cord into a grounded (earthed) electrical outlet that is easily accessible at all times.
- **•** Unplug the power cord from the power supply to disconnect power to the equipment.
- **•** Do not route the power cord where it can be walked on or pinched by items placed against it. Pay particular attention to the plug, electrical outlet, and the point where the cord extends from the storage system.
- **A.** Connect the power cord to the power supply.
- **B.** Thread the power cord through the strain relief clip (if applicable). For instructions on using the power cord strain relief clip, see the instructions that ship with the clip.
- **C.** Connect the power cord to the AC power source.

#### **5 Power on and select boot options**

- **A.** Connect the Ethernet cable between the network connector on the server and a network jack.
- **B.** Press the Power On/Standby button.

**C.** During the initial boot:

- **•** To modify the server configuration ROM default settings, press F9 when prompted from the start up sequence to enter the RBSU. By default, RBSU runs in the English language.
- **•** If you do not need to modify the server configuration, proceed to installing the system software. If you are installing VMware, press **F10** and go to step 6. If you are installing Citrix, install the operating system using the installation media, and go to step 7.

 $\frac{1}{2}$ **NOTE:** If an HP Smart Array controller has been added or is embedded in the system, the controller defaults to a RAID configuration based on the size and number of drives installed. For more information on modifying the controller default settings, see the documentation in the HP Smart Storage Information Library (http://www.hp.com/go/smartstorage/docs).

For more information on automatic configuration, see the *HP ROM-Based Setup Utility User Guide* in the HP RBSU Information Library (http://www.hp.com/go/rbsu/docs).

# **6 Installing VMware**

Use Intelligent Provisioning to:

- **•** Install the VMware operating system.
- **IMPORTANT:** Installing VMware ESXi or ESX requires a custom HP image, which includes the drivers for VMware devices not included in the VMware base image. The image is available on the HP website (http://www. hp.com/go/esxidownload).
- **•** Perform maintenance-related tasks such as firmware updates, iLO configuration, and Smart Array configuration.

To install an operating system on a single server using Intelligent Provisioning:

- **A.** Access Intelligent Provisioning by rebooting the server and pressing **F10** at server POST.
- **B.** To activate Intelligent Provisioning, follow the steps to set preferences and register the server with HP Insight Remote Support.
- **C.** From the Home screen, click **Perform Maintenance**, and then click **Firmware Update**.
- **D.** Ensure the latest drivers are available for installation. Select **Intelligent Provisioning Software** from the list of firmware and click **Update**. If the check box is not selected, the latest drivers are already installed.
- **E.** From the Home screen, click **Configure and Install**.

**F.** Follow the on-screen prompts to finish the installation.

**G.** Use the HP SPP to update your drivers and system software.

Intelligent Provisioning automatically integrates optimized ProLiant server support software from the HP SPP. SPP replaces the HP Smart Update Firmware DVD and ProLiant Support Pack (PSP). For more information on using SPP, see the *HP Service Pack for ProLiant Quick Start Guide* in the HP SPP Information Library (http://www.hp.com/go/ spp/documentation).

#### **7 Register the product**

To experience quicker service and more efficient support, register the product at the HP Product Registration website (http://register.hp.com).

#### **Additional information**

The *HP ProLiant Gen8 Troubleshooting Guide, Volume I: Troubleshooting* provides procedures for resolving common problems and comprehensive courses of action for fault isolation and identification, issue resolution, and software maintenance on ProLiant servers and server blades. The *HP ProLiant Gen8 Troubleshooting Guide, Volume II: Error Messages* provides a list of error messages and information to assist with interpreting and resolving error messages on ProLiant servers and server blades. The documents are on the HP website (http://www.hp.com/go/proliantgen8/docs).

To download the latest user documentation and drivers, including safety and regulatory notices, see the HP website (http://www.hp.com/support).

#### **Abstract**

This document describes setup requirements and procedures for ProLiant servers. HP assumes you are qualified in the servicing of computer equipment and trained in recognizing hazards in products with hazardous energy levels.

#### **Documentation feedback**

HP is committed to providing documentation that meets your needs. To help us improve the documentation, send any errors, suggestions, or comments to Documentation Feedback (mailto:docsfeedback@hp.com). Include the document title and part number, version number, or the URL when submitting your feedback.